## **Daylight Saving Time Tips for the Ultimate Digital Studio and Ultimate Digital Studio II**

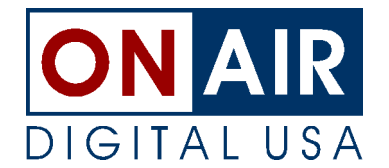

For most of the United States and Canada, Daylight Saving Time ends on the last Sunday in October at 2:00 a.m.. The extra hour forces UDS users to schedule 25 hours of music on this Sunday to keep the system on time and on schedule for the rest of the day. There are two ways to accomplish this over-scheduling:

*Method One: Create a special clock in your music scheduling software with fifty percent more music than you usually schedule.* Use this special clock to schedule the 2:00 a.m. and 3:00 a.m. hours on Sunday.

*Method Two: Move overscheduled songs from other hours to the 2:00 a.m. and 3:00 a.m. hours using the UDS Schedule/Playlist Editor.* After you merge (and combine, if necessary, for UDS I users) your music and traffic logs, use the UDS Schedule/Playlist editor to move songs from overscheduled hours to extend the 2:00 a.m. and 3:00 a.m. hours. If there are not enough extra songs to extend the hours, use the copy feature of the Editor to duplicate songs scheduled in other dayparts and paste them in these hours.

Whichever method you choose, use the UDS Schedule/Playlist editor in the UDS utilities to make sure that the 2:00 a.m. and 3:00 a.m. "hours" are precisely ninety minutes long and that all other hours following the 3:00 a.m. hour are precisely sixty minutes long (or as close as possible).

- $\bullet$  UDS I Users must turn off UDS' time-update feature in the S System Configuration window while the ninety-minute "hours" play in this unusual schedule. Use care when editing the schedule as the UDS will not be able to keep the schedule on track automatically until timeupdate is re-activated.
- $\bullet$  UDS II Users may not place any time-update system commands in the extended 2:00 a.m., 3:00 a.m., or in any other hours occurring before the UDS II system clock has been reset. System commands in the 2:00 and 3:00 hours will cause UDS II to drop overscheduled events. After the extended 3:00 a.m. hour has aired, the UDS II will be one hour behind schedule—one hour *behind* the UDS II system clock. System-command time updates will try to "re-sync" the schedule with the UDS II system clock, resulting in the loss of at least one hour of programming.

At some convenient time later in the day, use the Clock Set function in the <F8> System Configuration window to set the UDS system clock back one hour.

## Very Important!

*All Users:* Some music schedulers (including Selector) produce an extra discrete hour to compensate for the extra hour added on Sunday. UDS schedules containing a 25th discrete hour will not properly merge. To ensure that your traffic and music logs merge properly, make sure that your music scheduler does not generate a 25th discrete hour.

If you have any questions, please feel free to call us at (800) 765-2930.